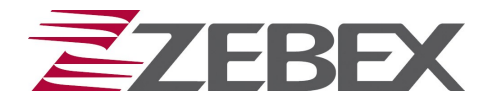

# **ZEBEX™ Z-3000 – viivakoodinlukija**

Onnittelut ZEBEX™ Z-3000 viivakoodinlukijan hankinnasta! ZEBEX Z-3000 soveltuu kaikentyylisiin viivakoodien lukemiseen - erityisen hyvä se on pankkilaskujen maksamisessa verkkopankkien avulla.

### **Laitteen asennus**

Kytke viivakoodinlukija tietokoneen USB-porttiin ja odota, kunnes käyttöjärjestelmä on aktivoinnut laitteen. **HUOM: Laitetta ei tarvitse erikseen ohjelmoida käyttöönoton yhteydessä!**

Laitteen ja asennuksen toimivuus saadaan testatattua seuraavalla tavalla:

- 1. Käynnistä tietokoneessa tekstinkäsittelyohjelmisto
- 2. Lue viivakoodi -> näytölle tulostuu luettu viivakoodi -> lukija toimii

## **Laitteen palautus tehdasasetuksille**

ZEBEX Z-3000 toimii kaikissa käyttöjärjestelmissä (Windows 2000/XP/Vista/7, MAC ja Linux) ilman erillistä ajuriasennusta. Mikäli laitetta on ohjelmoitu ohjelmointioppaalla niin, ettei se toimi enää normaalisti, tulee laite palauttaa tehdasasetuksille.

#### **Tehdasasetusten palauttaminen: Maa- ja ääniasetusten muuttaminen:**

- 1. Aloita ohjelmointi  $\begin{bmatrix} 1 & 1 \end{bmatrix}$   $\begin{bmatrix} 1 & 1 \end{bmatrix}$   $\begin{bmatrix} 1 & 1 \end{bmatrix}$  Aloita ohjelmointi
- 2. Tyhjennä asetukset **Käynnistysääni pois**
- 3. Lopeta ohjelmointi Lopeta ohjelmointi
- 4. Aloita ohjelmointi Aloita ohjelmointi
- 

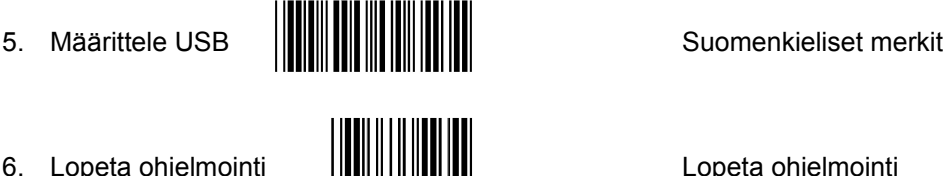

6. Lopeta ohjelmointi Lopeta ohjelmointi

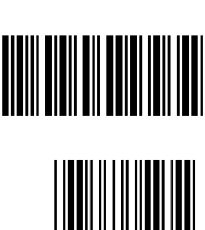

Tarkemman ohjelmointioppaan (*Programing Guide*) löydät internetistä [www.zebex.com](http://www.zebex.com.M/)

Mikäli tarvitset lisäapua laitteen käyttöönotossa, ota yhteys ZEBEX-maahantuojaan:

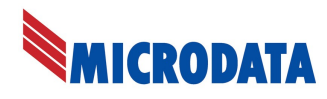

Äyrikuja 3 [tuki@microdata.fi](mailto:tuki@microdata.fi)

01510 VANTAA Puh: 09 - 4247 4920

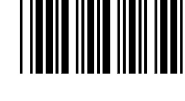

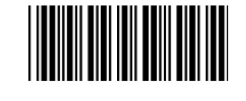

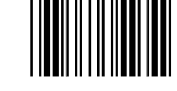

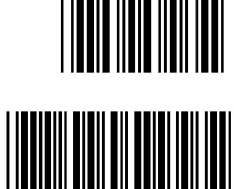

Microdata Finland Oy **[www.microdata.fi](http://www.microdata.fi/)** 

P/N: 593-30000M-002

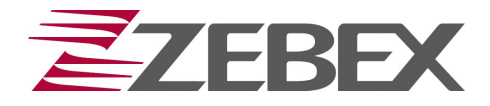

## **ZEBEX™ Z-3000 – streckkodläsare**

Gratulerar för köpet av ZEBEX™ Z-3000 streckkodläsaren! ZEBEX Z-3000 passar för all streckkodläsning - speciellt bra är läsaren när man vill enkelt läsa in bankräkningar som man betalar över internet banktjänster.

### **Installation av streckkodläsaren**

Koppla steckkodsläsaren till PC:s USB-port och vänta att operativsystemet aktiverar läsaren.

#### **OBS: Läsaren är genast färdig för att användas och behöver inte konfigureras!**

Testa att produkten fungerar rätt på följande sätt:

- 1. Öppna textbehandlings programmet på din PC.
- 2. Läs någon streckkkod -> streckkoden syns på displayn -> läsaren fungerar.

## **Återställning av läsaren till grundinställning**

ZEBEX Z-3000 fungerar i alla operativsystem (Windows 2000/XP/Vista/7, MAC och Linux) utan drivrutins installation. Om läsaren är programmerad med programmeringsguiden så att den inte fungerar normalt, bör läsaren återställas på följande sätt.

### **Återställning av läsaren: Land- och ljud inställningar:**

- 1. Börja programmering Börja programmering
- 2. Töm värdena **Start ljud av Start ljud av Start ljud av** Start ljud av
- 3. Sluta programmering **Sluta programmering** Sluta programmering
- 4. Börja programmering **Abbey 1989 Mille Börja programmering**
- 

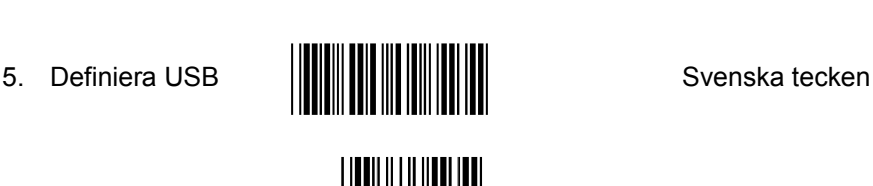

6. Sluta programmering **Souta Sluta** programmering

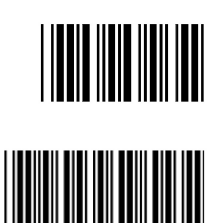

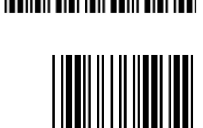

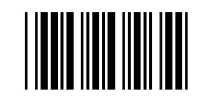

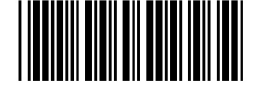

Mera utförlig programmeringsguide hittar ni från adressen (*Programing Guide*) [www.zebex.com](http://www.zebex.com/)

Behöver ni hjälp med att ta i bruk läsaren kontakta din ZEBEX-importör:

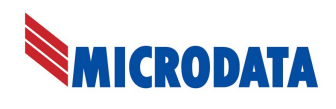

Microdata Finland Oy [www.microdata.fi](http://www.microdata.fi/) Äyrikuja 3 [support@microdata.fi](mailto:tuki@microdata.fi) 01510 VANDA Tel: 09 – 4247 4920